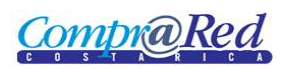

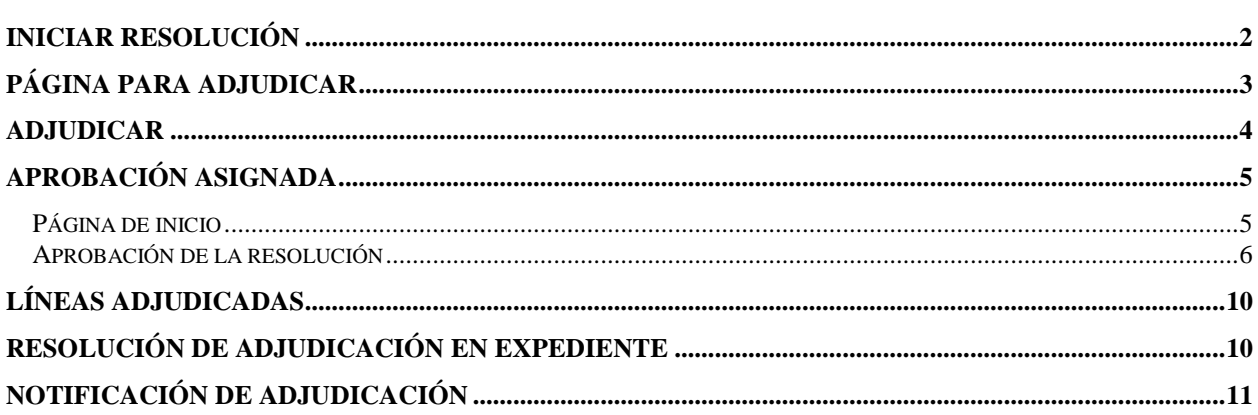

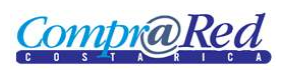

# Resolución de adjudicación

### <span id="page-1-0"></span>**Iniciar resolución**

El primer paso para generar la resolución de adjudicación es que la recomendación de adjudicación se encuentre en estado finalizado.

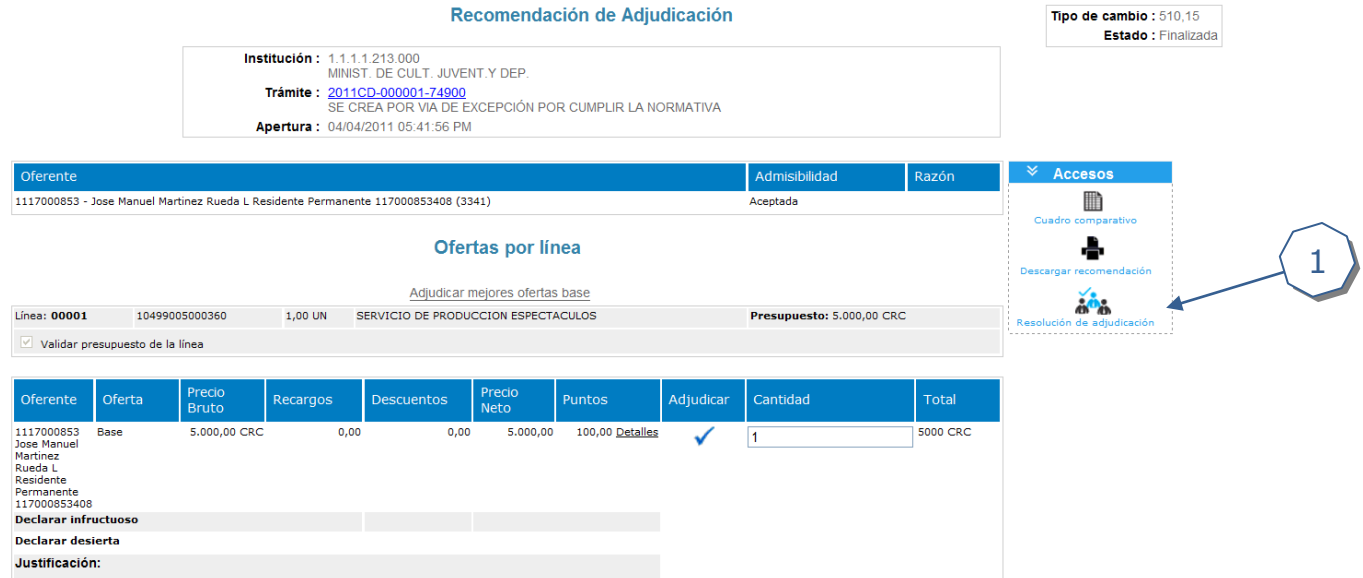

1. En link "Resolución de adjudicación" permite iniciar el proceso para resolver el acto de adjudicación

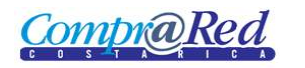

# Manual de Adjudicar oferta

# <span id="page-2-0"></span>**Página para adjudicar**

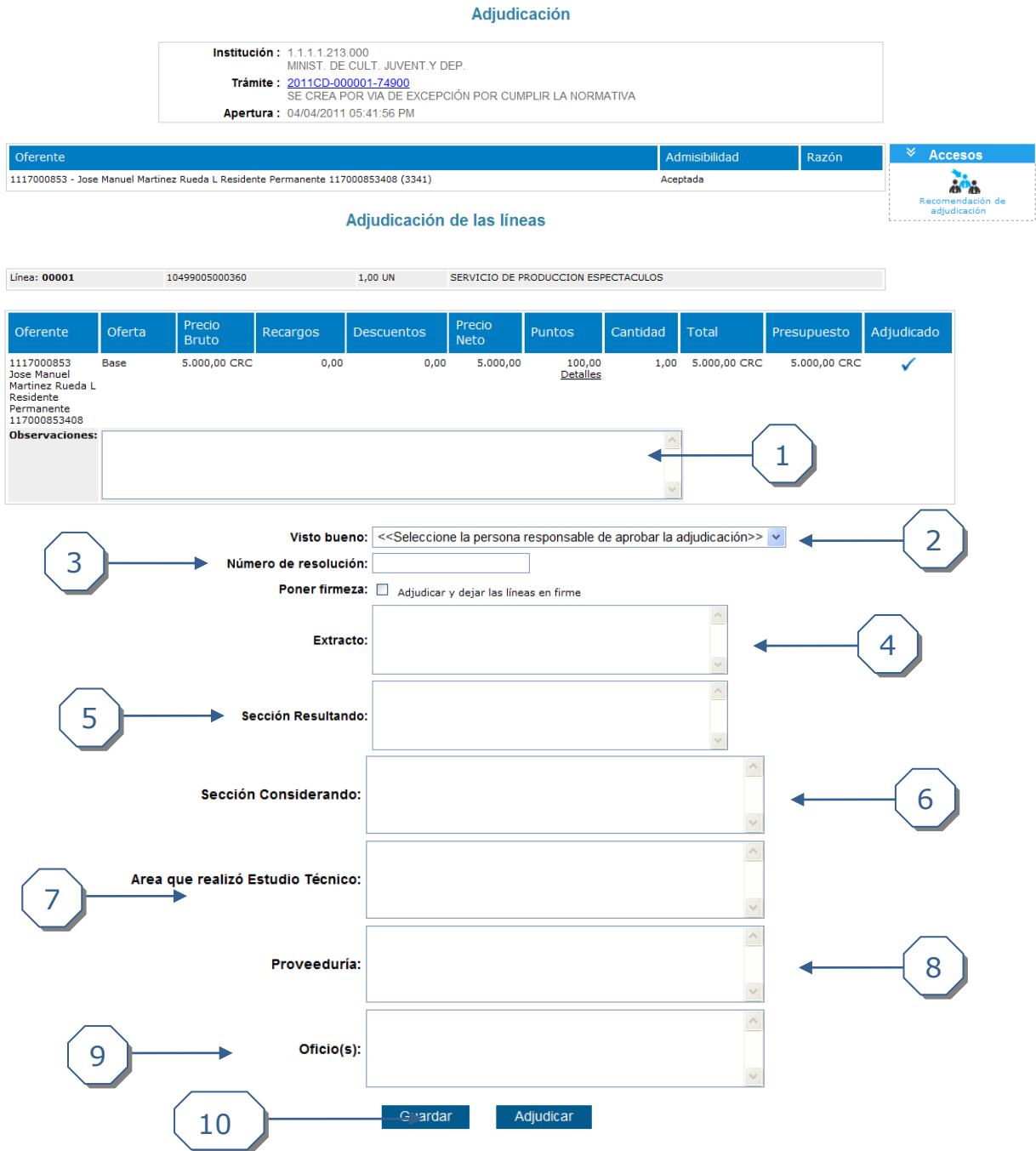

- 1. Ingresar las observaciones correspondientes de la adjudicación
- 2. Ingresar el responsable para el visto bueno de la adjudicación
- 3. Número de resolución asociado a las resolución de adjudicación
- 4. Extracto de la resolución de adjudicación asociada
- 5. Sección Adicional del Resultando que se mostrará en la Resolución de Adjudicación.
- 6. Sección Adicional del Considerando que se mostrará en la Resolución de Adjudicación.

**CompraRed** 

- 7. Área que realizó el estudio técnico, se mostrará en la Resolución de Adjudicación.
- 8. Ingresar la Proveeduría, se mostrará en la Resolución de Adjudicación.
- 9. Ingresar el(los) oficio(s), se mostrará en la Resolución de Adjudicación.
- 10. Permite guardar la información ingresada en la resolución y seguir editando

## <span id="page-3-0"></span>**Adjudicar**

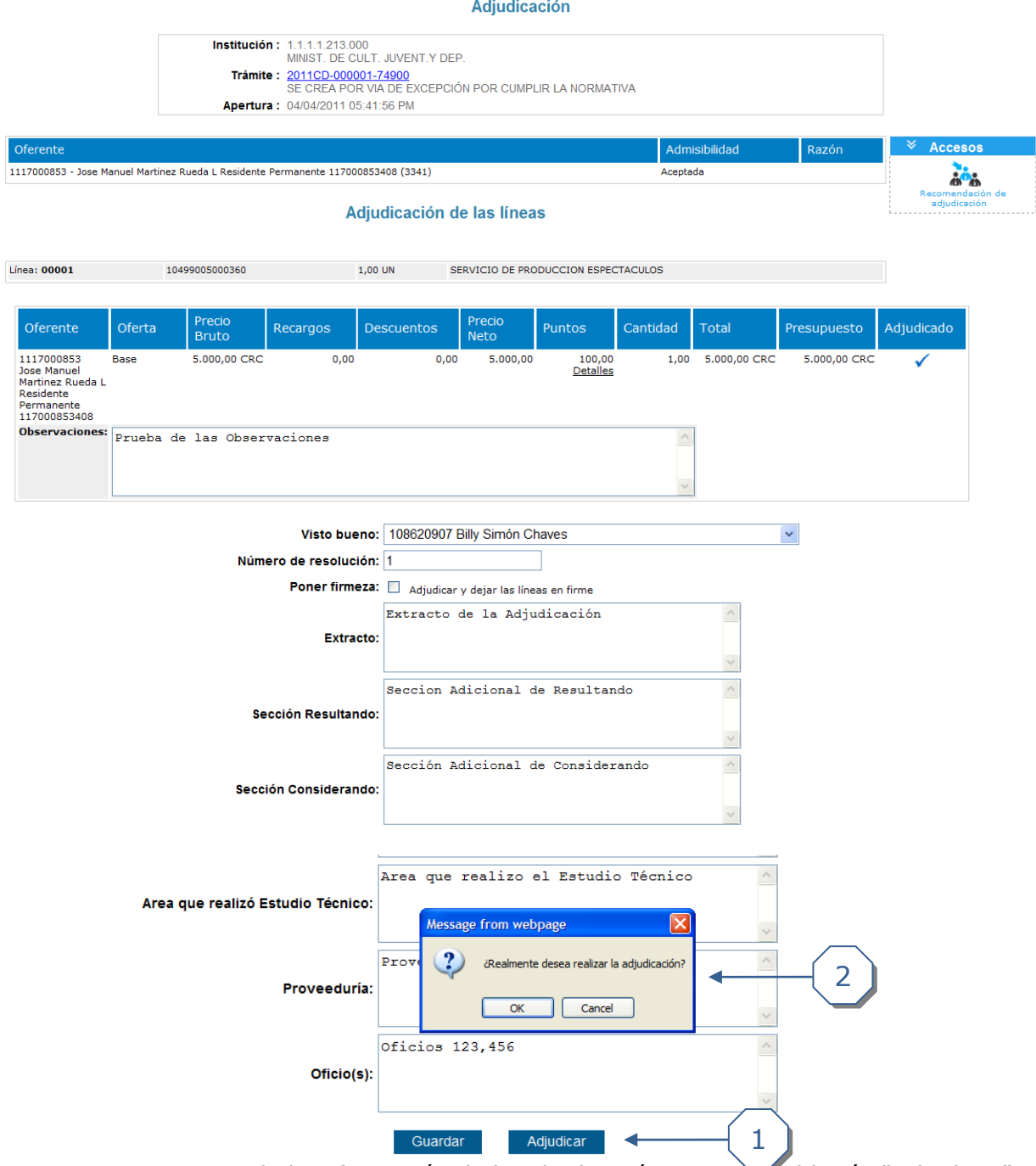

1. Una vez ingresada la información de la adjudicación, presione el botón "Adjudicar"

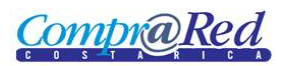

2. Para finalizar la adjudicación confirme el proceso

### <span id="page-4-0"></span>**Aprobación asignada**

Hay dos formas de acceder a la página de aprobaciones. La primera es por medio del link "Aprobar" de la resolución de adjudicación y la otra manera es por medio de la página de inicio.

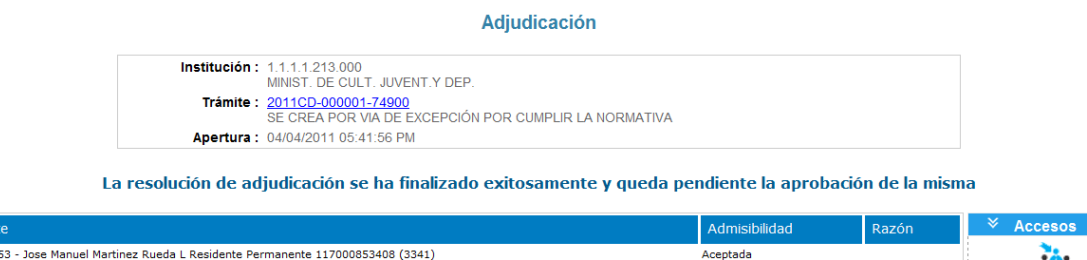

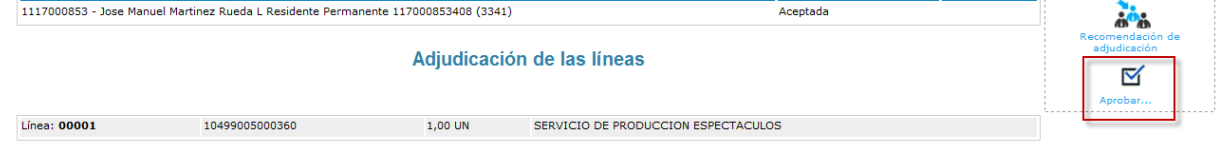

### <span id="page-4-1"></span>**Página de inicio**

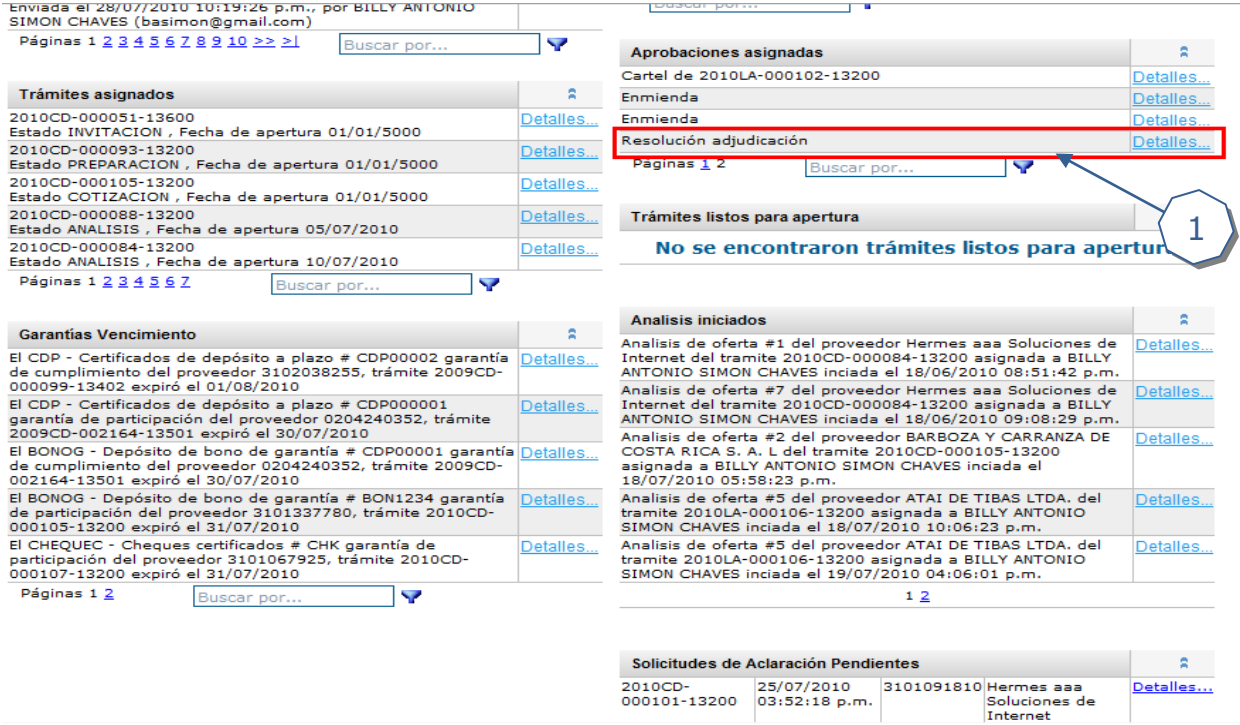

1. En la sección "Aprobaciones asignadas" se encuentra la resolución de adjudicación que se encuentra pendiente de aprobación. Haciendo clic en el link "Detalles" se accede a la página de aprobaciones

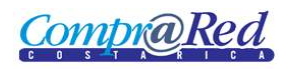

### <span id="page-5-0"></span>**Aprobación de la resolución**

#### Aprobaciones Información de la aprobación Institución: MINIST. DE CULT. JUVENT.Y DEP. Número Trámite: 2011CD-000001-74900 Creado Por: Giancarlo Pereyra Candamo Fecha Pedido: 22/06/2011 Regresar **Revisiones**  $R =$ Descripción Resultado Explicación No Aprobar Todas Aprobar Todas  $\Box$  Aprobar Rango No Aprobar Rango Institución: MINIST. DE CULT. JUVENT.Y DEP. Aprobaciones  $\odot$  Aprobado O No aprobado Trámite: 2011CD-000001-74900 3Descargue el documento haciendo clic aquí Firmelo digitalmente e incluyalo en el sistema 1 usando el siguiente campo. Documento firmado digitalmente: Browse... 4 Finalizar 2 la clic para ver las instrucciones para firmar digitalmente un documento pdf

- 1. Seleccionar la opción "Aprobado"
- 2. Darle click a Aplicar
- 3. Descargar el documento de la resolución de adjudicación

Compr**@Red** 

Resolución Final

#### **RESOLUCION FINAL Nº 1**

Resolución Adjudicación

#### CONTRATACION DIRECTA Nº 2011CD-000001-74900

#### **CONTRATACIÓN DE** SE CREA POR VIA DE EXCEPCIÓN POR CUMPLIR LA NORMATIVA

VEINTIDOS DE JUNIO DEL DOS MIL ONCE a las DIECISEIS CON TREINTA Y DOS MINUTOS -MINIST. DE CULT. JUVENT.Y DEP.. Conoce esta Proveeduria acto final dentro del procedimiento de contratación administrativa CONTRATACION DIRECTA Nº 2011CD-000001-74900, cuyo objeto es SE CREA POR VIA DE EXCEPCIÓN POR CUMPLIR LA NORMATIVA.

#### **RESULTANDO**

Primero: Que mediante oficio Nº oficio No. 120 del 04/04/2011, se solicitó la iniciación de los trámites de la presente contratación para la "Compra de SE CREA POR VIA DE EXCEPCIÓN POR CUMPLIR LA NORMATIVA ". Visible en el expediente electrónico de la contratación.

Segundo: Que dicha solicitud fue amparada con la disponibilidad presupuestaria prevista según solicitud de pedido No. No se indica por un monto de 5.000,00 Colones. Visible en el expediente electrónico de la contratación.

Tercero: Que de conformidad con la solicitud de compra indicada, la disposición presupuestaria dispuesta para este trámite, y el inicio del procedimiento respectivo, la Proveeduría Institucional, de conformidad con su competencia, señalo la apertura de las ofertas para el día 04/04/2011 (CUATRO DE ABRIL DEL DOS MIL ONCE) a las DIECISIETE CON CUARENTA Y UNO MINUTOS; presentándose a concurso las siguientes ofertas:

1 Jose Manuel Martinez Rueda L Residente Permanente 117000853408 1117000853

Visible en el expediente electrónico de la contratación.

Cuarto: Que el presente trámite se ajusta a los términos de la Ley de Contratación Administrativa y su reglamento así como cartelarios, conforme a los cuales se confrontan todos los aspectos legales, técnicos y presupuestarios de la o las oferta(s) presentadas en el concurso.

Quinto: Resultando Adicional: Seccion Adicional de Resultando

#### **CONSIDERANDO**

Página | 1 Website: www.comprared.cr Email: callcenter@hacienda.go.cr Tels: 2220-4424 / 2220-3154

Comprared - Pruebas 

### <u>CompraRed</u>

### **Resolución Final**

- I. Que conforme los estudios referidos se determina al(los) adjudicatario(s) según se colige del expediente administrativo de la contratación CONTRATACION DIRECTA Nº 2011CD-000001-74900, cuyo objeto es SE CREA POR VIA DE EXCEPCIÓN POR CUMPLIR LA NORMATIVA ajustándose a los requerimientos del cartel y a las disposiciones legales y reglamentarias aplicables, con la pretensión de seleccionar la oferta que mejor satisfaga el interés general y al cumplimiento de los fines y cometidos de esta Institución. Por lo que corresponde se adjudique(n) la(s) siguiente(s) líneas 00001. Visible en el expediente electrónico de la contratación.
- II. Que la presente adjudicación se regirá por las descripciones, especificaciones, plazos, condiciones de entrega, vigencia de la relación, garantías del producto y de cumplimiento, cláusulas penales y demás regulaciones contenidas en las disposiciones cartelarias específicas de esta contratación y en la oferta del adjudicatario, las cuales serán suplidas o subsanadas -en caso de laguna, vaguedad o imprecisión- por las normas legales y reglamentarias aplicables, según la Ley de Contratación Administrativa y su Reglamento.
- III. Considerando Adicional: Sección Adicional de Considerando

#### **POR TANTO**

Adjudicar el procedimiento CONTRATACION DIRECTA Nº 2011CD-000001-74900 de la siguiente manera:

Oferta Nº 1 Jose Manuel Martinez Rueda L Residente Permanente 117000853408 cédula jurídica 1117000853, las líneas #00001, por un monto total de ¢ 5.000,00 (CINCO MIL Colones), todo conforme a la oferta y condiciones cartelarias.

La presente adjudicación se da de acuerdo a las condiciones establecidas en el pliego de condiciones y afectadas por el adjudicatario.

Contra la presente resolución cabe el recurso establecido en la Ley de Contratación Administrativa y su Reglamento.

Es todo- NOTIFÍQUESE.

#### PROVEEDOR INSTITUCIONAL

Página | 2 Website: www.comprared.cr Email: callcenter@hacienda.go.cr Tels: 2220-4424 / 2220-3154

- 4. Una vez descargada la resolución, firmarla digitalmente con el firmador de CompraRed y subirla al sistema.
- 5. Finalizar el proceso de aprobación

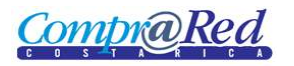

# Aprobaciones

# Información de la aprobación

Institución: MINIST. DE CULT. JUVENT.Y DEP.

Número Trámite: 2011CD-000001-74900

Creado Por: Giancarlo Pereyra Candamo

Fecha Pedido: 22/06/2011

Regresar

#### La aprobación fue procesada correctamente!

El proceso de aprobación ha finalizado correctamente, no hay más usuarios pendientes a revisión.

Ir a inicio

Haga clic para ver las instrucciones para firmar digitalmente un documento pdf

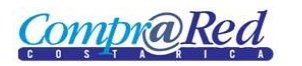

## <span id="page-9-0"></span>**Líneas adjudicadas**

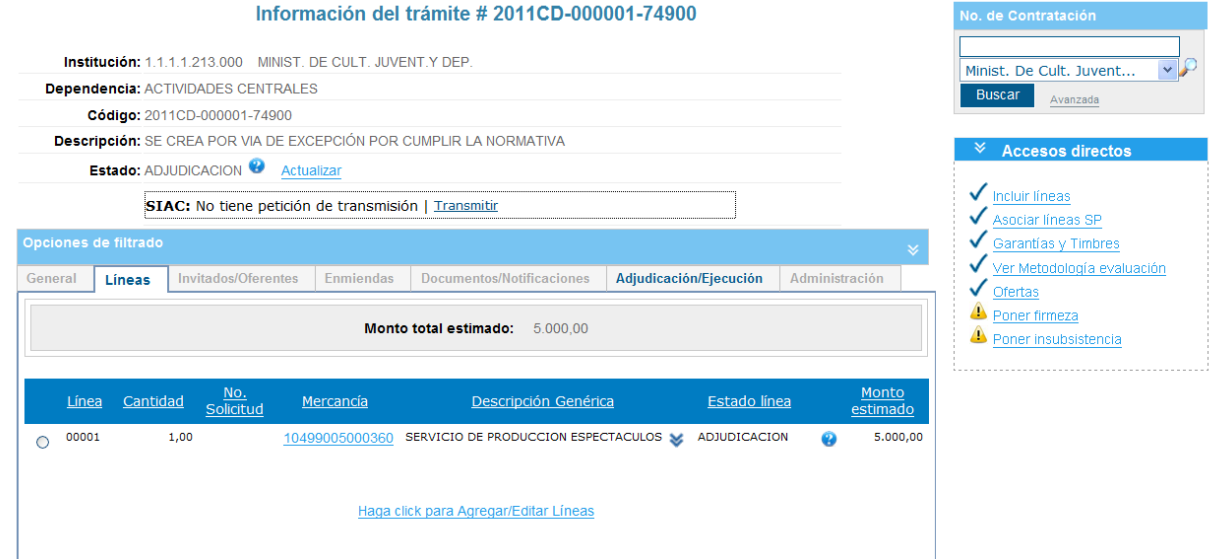

# <span id="page-9-1"></span>**Resolución de adjudicación en expediente**

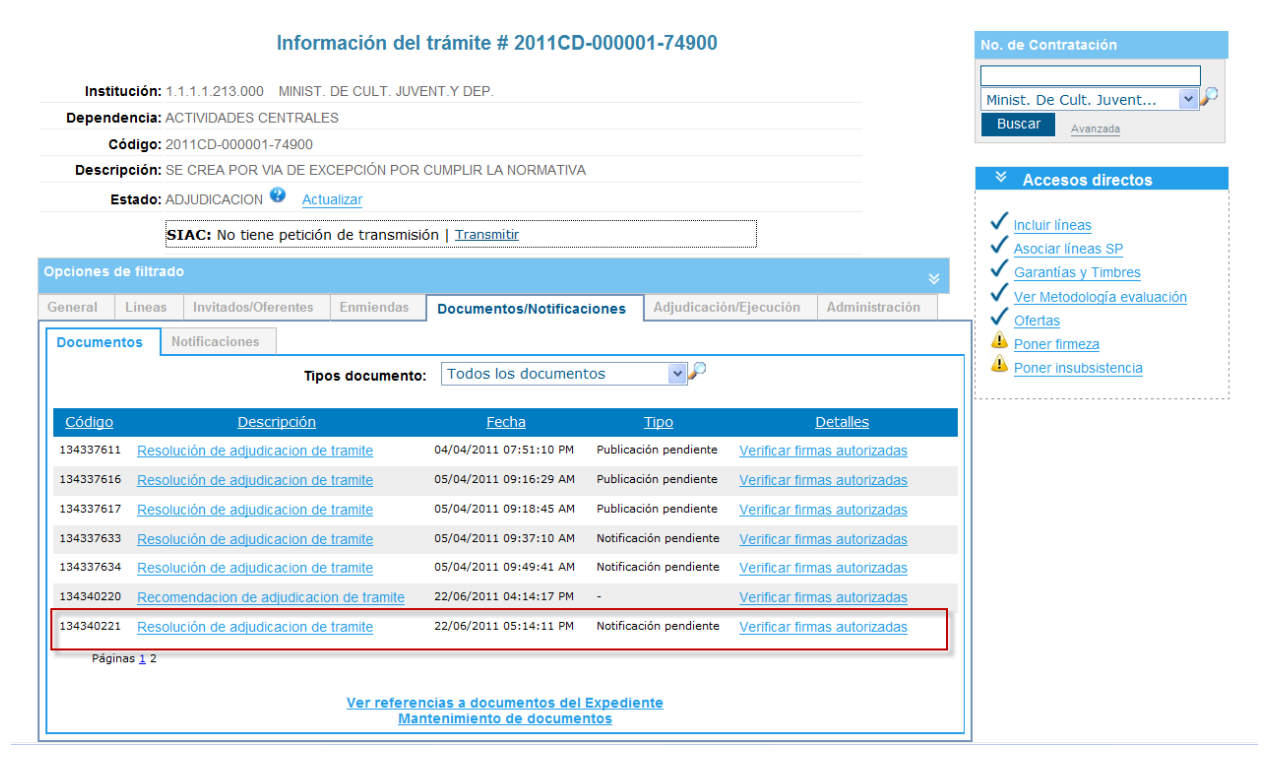

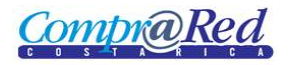

# Manual de Adjudicar oferta

### <span id="page-10-0"></span>**Notificación de adjudicación**

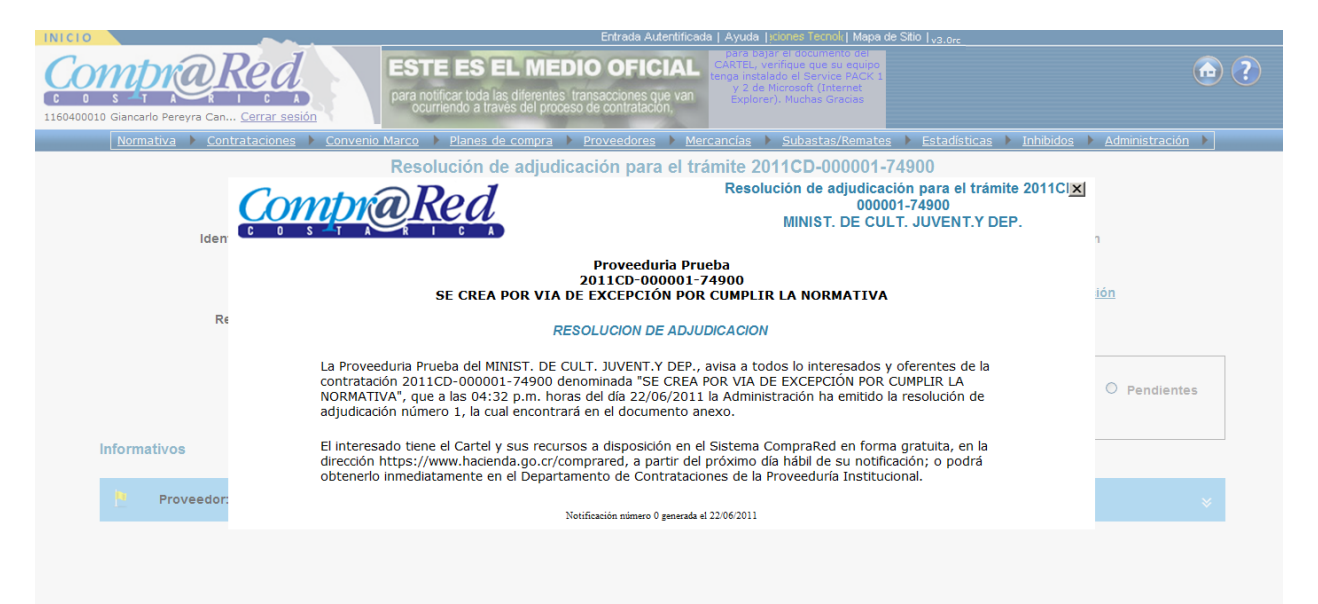